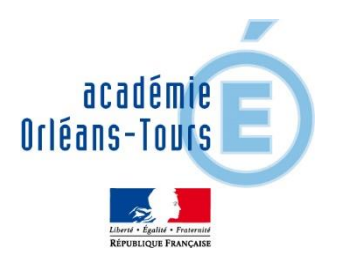

**Accès aux informations sur la scolarité de vos enfants : résultats scolaires, absences, bourses, orientation**

La scolarité de votre enfant consultable sur Internet

## 1)Se connecter sur **[https://www.touraine-eschool.fr](https://www.touraine-eschool.fr/)**

2) Choisir élève ou parent

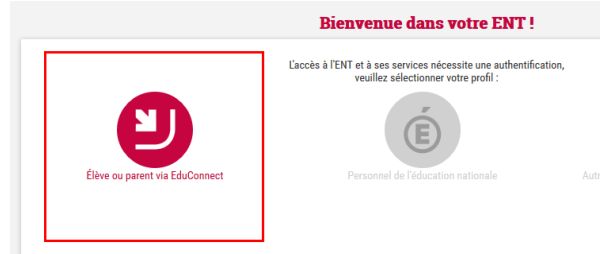

3) - Si vous avez déjà un compte. Vous continuez à utiliser le service comme l'année précédente.

## - Si vous n'avez pas de compte

Sur la page d'authentification, cliquez sur « je n'ai pas de compte » puis sur la page suivante sur « créer mon compte ».

**Attention, le numéro de téléphone doit être identique à celui communiqué dans la fiche de renseignement fourni au collège**.

- Un code SMS de confirmation est envoyé sur votre portable. Vous devez saisir ce code dans les 30 minutes suivant sa réception pour confirmer votre inscription.
- Enfin vous devez saisir l'ensemble des dates de naissance des enfants attachés à votre compte.

Ne pas oublier de noter votre identifiant avant de créer votre mot de passe. **Cet identifiant et ce mot** 

## **de passe vous permettrons de vous authentifier sur la page de connexion.**

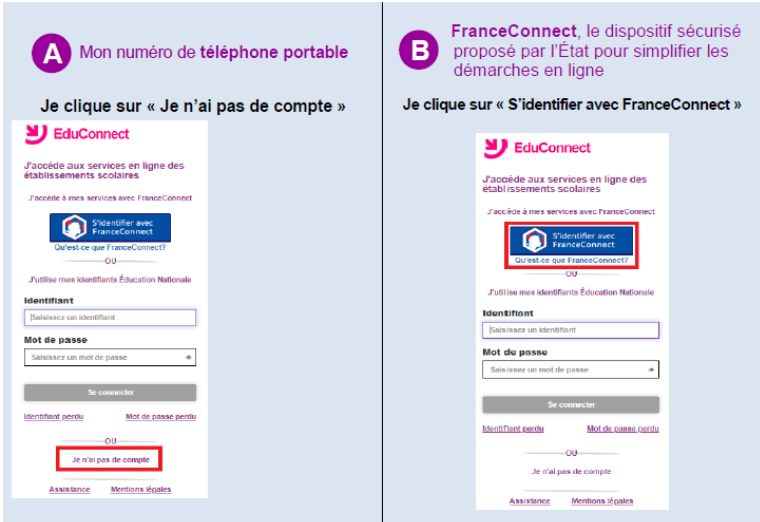

Après l'authentification :

## **L'identifiant et le mot de passe vous servent pour tous vos enfants de l'école au lycée et pour accéder à tous les services de suivi de scolarité.**

 Espace vie scolaire pour les résultats, les absences, la communication avec les professeurs

Espace téléservices pour les dossiers de BOURSES et l'orientation

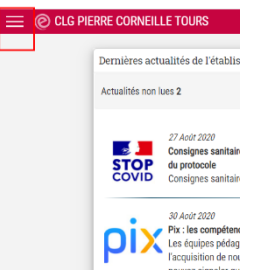

1) Cliquer sur le menu en haut à gauche

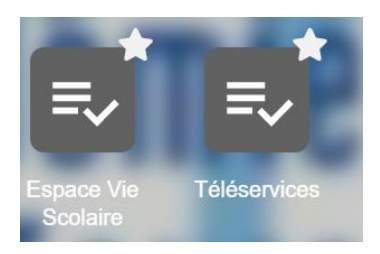

2) L'espace vie scolaire va demander un code pin lors de la 1ere connexion

Une aide est aussi disponible sur le site internet du collège :

https://sports-etudes-college-corneille.fr/administration.html#contact